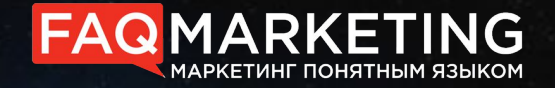

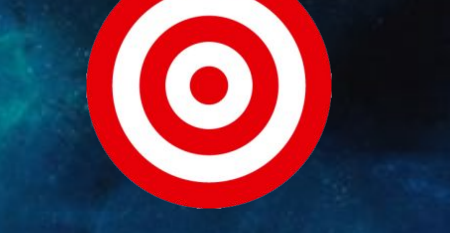

# Таргетированная реклама #ВКонтакте от А до Я 5.0

4 онлайн дня, за которые ты полностью разберешься в настройке таргетированной рекламы ВКонтакте (даже если до этого ни разу ее не настраивал) и уже во время курса получишь своих первых клиентов из ВКонтакте

курс Антона Михайлова и Романа Шарафутдинова

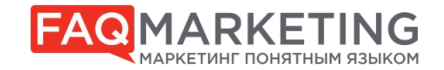

#### **РЕГЛАМЕНТ**

- 4 дня
- 1,5 часа онлайн (минимум)
- Каждый 45 минут , перерыв 5-7 минут
- Вопросы в конце (+ в закрытом чате Telegram)
- При себе иметь тетрадь, ручку, онлайн блокнот

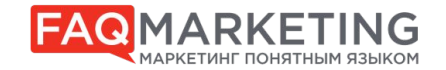

#### **ПЛАН НА СЕГОДНЯ**

- Модерация вконтакте, что нужно знать?
- Эффективные промо-посты, скрытые промо-посты, кнопки на промопостах.
- Копирайтинг для промо-постов и дизайн промо-постов.
- Подготовка рекламной площадки под продвижение.
- Запуск рекламной кампании.

Модераторы работают по сменам.

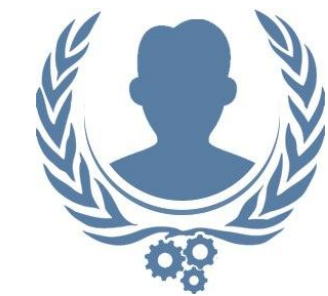

Сейчас реклама вконтакте проверяется как роботом, так и человеком.

Есть ключевые слова, на которые реагирует система модерации ВК.

Такие как: маг, эзотерика, исцеление, НЛП, заработай миллион за час и т.д.

#### **Запрещенные темы для модерации:**

Алкоголь, наркотики, эротика, млм, пирамиды и другие запрещенные законом об РФ темы.

Пятница вечер/суббота утро - лучшие дни для прохождения модерации.

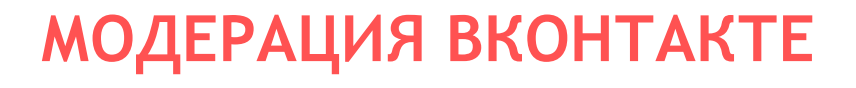

Нельзя использовать:

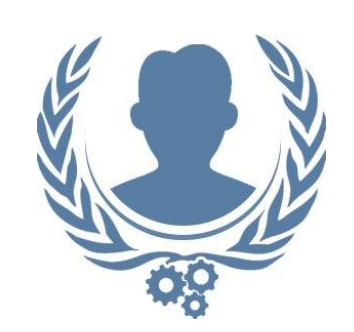

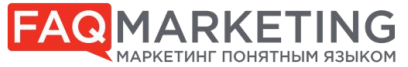

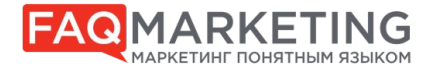

Нельзя использовать:

Логотипы и фотографии конкурентов

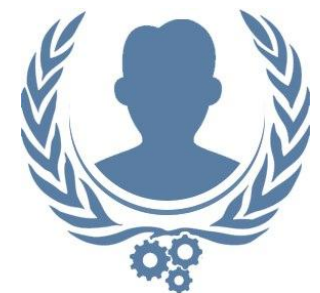

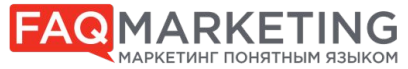

Нельзя использовать:

Логотипы и фотографии конкурентов

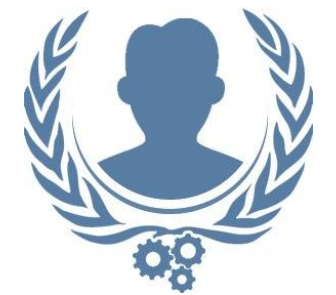

Фотографии других людей, которые не дали вам согласие на использование изображений

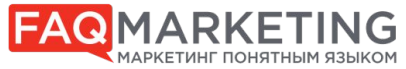

Нельзя использовать:

Логотипы и фотографии конкурентов

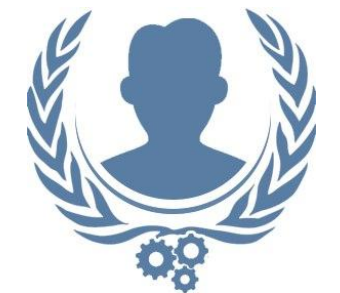

Фотографии других людей, которые не дали вам согласие на использование изображений

Логотипы популярных брендов

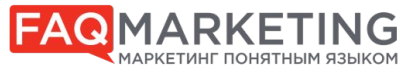

Нельзя использовать:

Логотипы и фотографии конкурентов

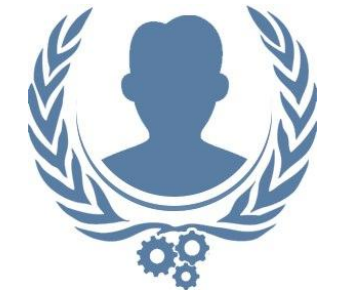

Фотографии других людей, которые не дали вам согласие на использование изображений

Логотипы популярных брендов

Известных людей и мультяшных персонажей

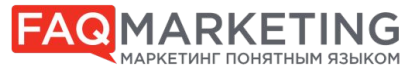

Нельзя использовать:

Логотипы и фотографии конкурентов

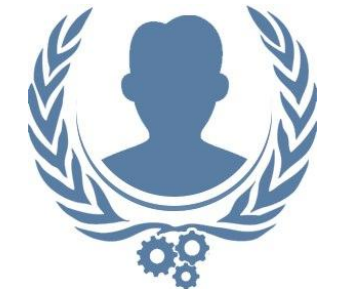

Фотографии других людей, которые не дали вам согласие на использование изображений

Логотипы популярных брендов

Известных людей и мультяшных персонажей

Фотографии и видео с насильственным контентом

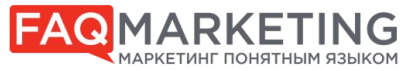

Нельзя использовать:

Логотипы и фотографии конкурентов

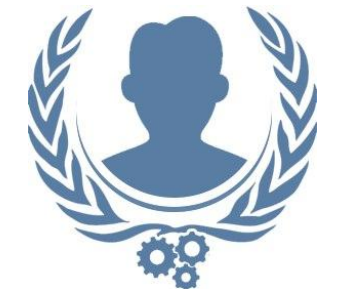

Фотографии других людей, которые не дали вам согласие на использование изображений

- Логотипы популярных брендов
- Известных людей и мультяшных персонажей
- Фотографии и видео с насильственным контентом
- Превосходные формы "Самый, лучший, номер 1"

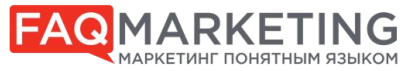

Нельзя использовать:

Логотипы и фотографии конкурентов

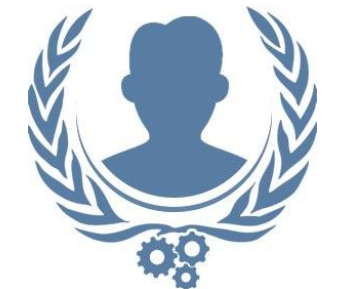

Фотографии других людей, которые не дали вам согласие на использование изображений

- Логотипы популярных брендов
- Известных людей и мультяшных персонажей
- Фотографии и видео с насильственным контентом
- Превосходные формы "Самый, лучший, номер 1"
- \*Пожалуйста прекратите использовать слово "уникальный"

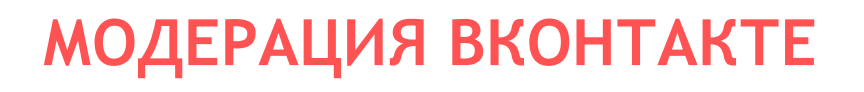

https://vk.com/faq10060

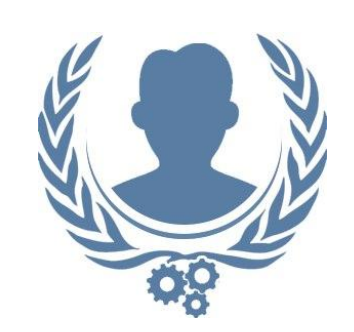

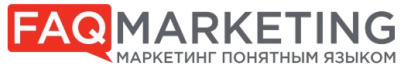

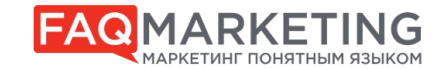

#### **КАКИЕ НИШИ ТРЕБУЮТ ДОКУМЕНТОВ?**

Прямая продажа товаров и услуг на сайте - требует документы о регистрации ООО или ИП.

Медицинские услуги - требуют лицензии и дипломы специалистов.

Косметические услуги.

Психотерапевты - требуют дипломы, если платно, то еще и документы о регистрации.

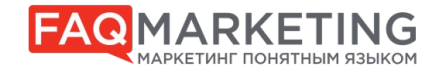

### **КАК ПРОЙТИ МОДЕРАЦИЮ В СЛОЖНЫХ НИШАХ?**

Изменить продукт и страницу, на которую ведется реклама - это значит, что вы вначале оказываете услугу, разрешенную сайтом контакта.

Подмена - вы меняете данные на сайте, после прохождения рекламы.

\*НЕ ИСПОЛЬЗОВАТЬ ВАШ РЕКЛАМНЫЙ КАБИНЕТ, Т.К. МОГУТ ЗАБЛОКИРОВАТЬ

Вы предоставляете бесплатную услугу, которая не требует документов.

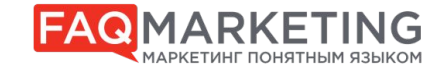

#### **ПРАВИЛА ОБЩЕНИЯ С МОДЕРАТОРАМИ**

- 1. Уважительно обращение.
- 2. Уточнение деталей, по каждому ответу на вопрос.
- Знайте, что модератор может в чем-то не разбираться, поэтому вы всегда можете позвать старшего по смене среди модераторов.
- P.S. Модераторы очень лояльны и если с ними вежливо общаться, они ответят на все ваши вопросы и все подскажут.

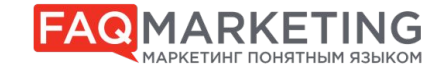

#### **ПРАВИЛА ОБЩЕНИЯ С МОДЕРАТОРАМИ**

Мы работаем в соответствие с текущем законодательством, позавите пожалуйста старшего по смене, все документы и сертификаты мы вам предоставили, другие рекламны площадки в том числе Mail.ru нас пропустили.

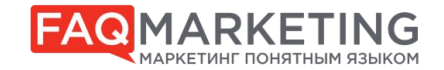

#### **УПРАВЛЕНИЕ СТАВКАМИ**

**CPC** - (от англ. cost per click — цена за клик). **CPM** - (аббрев. от англ. Cost-Per-Thousand (M - римская цифра) — цена за тысячу показов).

**CPC** - используется для форматов рекламы изображение и текст и большое изображение.

Лучше всего использовать этот вариант ставки при работе с большой аудиторией от 50 000 человек для продуктов масс-маркета.

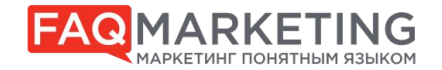

#### **КАК ВЫБРАТЬ СТАВКУ?**

**CPM** - оплату за показы можно использовать в нескольких форматах:

- промо-посты,
- изображения текст,
- большие изображения.

#### **Что важно?**

По незнакомой аудитории ставим ограничения 100 показов на человека в форматах "Изображения текст", "Большие изображения".

В промо-постах ставим на аудиторию, которая вас не знает, 1 показ на человека.

Вас знают - 2 показа.

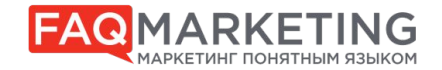

#### **КАК ВЫБРАТЬ ЦЕНУ ПОКАЗА?**

Для форматов "Изображение и текст" и "Большое изображение" - ½ от рекомендуемой цены ВКонтакте.

Например, рекомендованная цена 10 р., вы ставите 5 р. Если, вдруг, реклама не откручивается, вы видите, что нет показов, то повышается еще на 2-3 рубля.

На что влияет повышение цены? На то, как часто показывает ваше объявление, это аукцион, у кого выше ставка, тот и показывается клиенту (чаще).

Для формата промо-посты - ставим рекомендованную ВК цену или выше.

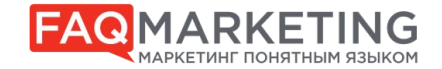

#### **КАК ВЫБРАТЬ ЦЕНУ ПОКАЗА?**

Рекомендованная цена \* 0,7 = ставка - Целевой действие 100 рублей за 1000 показов на подписку в группу или сообщество

Рекомендованная цена 238 рублей +-40 рублей

Рекомендованная цена \*1,5 = Доминировать - на понижение 400 за 1000 показов - для ретаргета или когда у вас лендинг конвертирует 45%

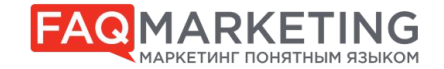

#### **ЛИМИТЫ**

Кабинеты Дневной лимит - на весь кабинет

Кампания Дневной лимит - на рекламную кампанию

Списки объявлений Общий лимит объявления - на конкретные объявление

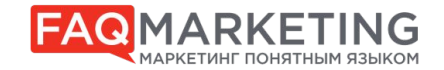

#### **ВАЖНО ВСЕГДА СТАВИМ ЛИМИТЫ!**

На форматы "изображение и текст" и "большое изображение" - лимит 100 рублей - на каждое объявление.

На формат "промо-пост" мы ставим лимит в 2 раза выше от рекомендуемой ставки.

235(рекомендованная цена) +50(сколько вы хотите протестировать рекламного бюджета) =285(Общий лимит объявления)

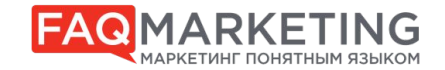

#### **ЛИМИТЫ НА БОЛЬШИХ БЮДЖЕТАХ**

Когда вы тратите больше 5000 р. в день на рекламу, можно снять лимиты с проверенных объявлений и сделать лимит затрат в день на всю рекламную кампанию.

Либо сделать общий лимит затрат на кампанию.

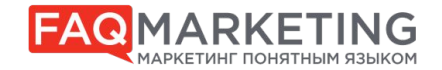

### **ВНУТРЕННЯЯ СТРУКТУРА РЕКЛАМНЫХ КАМПАНИЙ**

1. Называем кампанию просто и понятно (чтобы любой специалист или сотрудник мог потом зайти и понять, что к чему относится).

**Пример:** Промо-посты горячая аудитория Промо-посты ретаргетинг (с теми, кто заходил на сайт, группу) Тизеры - горячая аудитория Тизер - аудитория событий

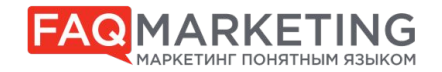

### **ВНУТРЕННЯЯ СТРУКТУРА РЕКЛАМНЫХ КАМПАНИЙ**

2. Называем объявления просто и понятно, обычно по утм-меткам или аудитории на которую идет настройка.

#### **Пример:**

**Тизеры:**

- 1. Бухгалтера Тизер с лицом tiz1
- 2. Сообщество 1С Тизер с компьютером tiz 2

**Промо-посты:**

- 1. Промо-пост о трудностях работы бухгалтером promo1
- 2. Промо-пост о трудностях работы в 1C promo1c
- 3. Промо-пост прямая продажа по своим promoretarget

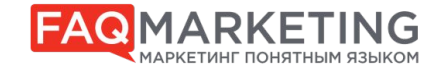

#### **КУДА ВЕСТИ ТРАФИК?**

- Сайт/одностраничник.
- 2. Группа или Публичная страница в ВК.
- 3. Гугл форма.
- 4. Форма вконтакте

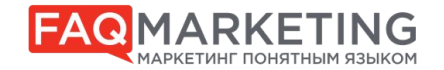

#### **ПОЧЕМУ ЛУЧШЕ РАБОТАТЬ НА КОНСТРУКТОРАХ?**

- 1. Легко менять сайт.
- Не нужны сложные технические знания кода и дизайна.
- 3. Легко вставлять метрику и коды ретаргетинга.
- Не нужно никого ждать.

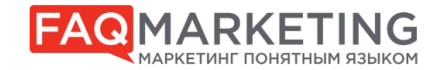

### **ЧТО ДОЛЖНО БЫТЬ НА САЙТЕ?**

- 1. Форма заявки 3 поля или меньше. Имя, Почта, Телефон.
- 2. Призыв к 1 действию Записаться, Купить, Получить.
- 3. Яндекс. Метрика.
- 4. Яндекс. Цели.
- 5. Код ретаргетинга ВКонтакте (и Фейсбук).
- 6. Проверка форм заявки.
- 7. Политика конфиденциальности.
- Каждое рекламное объявление должно быть промаркировано UTM-меткой.

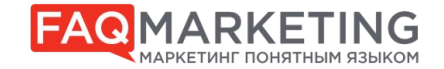

#### **UTM-МЕТКИ**

**Utm-метки** – это инструмент, который помогает понять, откуда к вам приходят клиенты и какой источник трафика работает лучше всего.

*vk.com/?utm\_source=vk&utm\_medium=promo&utm\_term=bm&utm\_content=yellowbanner*

**Где делать UTM-метки:** http://tools.yaroshenko.by/utm.php

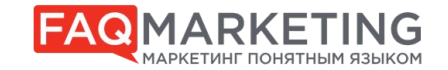

### **ЧТО ДОЛЖНО БЫТЬ В СООБЩЕСТВЕ?**

- Название.
- 2. Аватар.
- 3. Шапка.
- 4. Описание со всеми ссылками, контактами.
- 5. Обсуждения.
- 6. Видео.
- 7. Фотоальбомы.
- 8. 5-10 постов на стене.
- 9. Контактные данные (кому писать/звонить).

Анализируем сообщества конкурентов и смежной тематики через приложение "Посты" или "Popsters", наполняем его самыми интересными материалами.

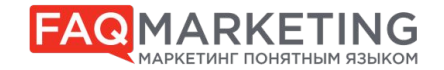

### **ЗАПУСК РЕКЛАМНОЙ КАМПАНИИ**

1. Проверяем лимиты.

- 2. Проверяем формы приема заявок.
- Проверяем себя или своего менеджера по продажам.
- 4. Первые 3 дня проверяем рекламную кампанию 2 раза в день, утром и вечером (минимум).
- 5. При работе с большими бюджетами 3 раза в день (утро, обед, вечер).

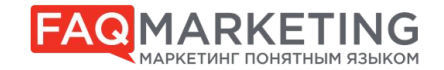

# **ВЕДЕНИЕ РЕКЛАМНОЙ КАМПАНИИ**

Вначале важны только показатели целевых действий.

Цена заявки / Кол-во заявок - со всей рекламной кампании Цена подписчика / Кол-во подписчиков

Какое нормальное соотношение подписчиков к кликов?

- ⅕ хорошо 8/6
- ⅙ средний показатель, можно лучше
- ⅛ плохо, нужно улучшать сообщество

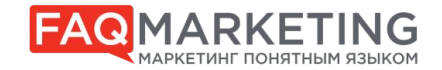

## **ВЕДЕНИЕ РЕКЛАМНОЙ КАМПАНИИ**

Дальше, мы считаем статистику по каждой кампании если их много или по каждому объявлению

\*Показ экрана

Выбираем объявления и аудитории, которые хуже всего работают, их мы выключаем и больше не используем.

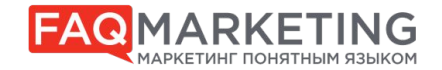

#### **СЧИТАЕМ ЦЕНУ ЗАЯВКИ С КАЖДОГО ОБЪЯВЛЕНИЯ**

**Техника - Математик**

1.Боковой таргетинг - 50 рублей заявка по кампании а) Тизер 1 - 42 рублей заявка / 2 заявки б) Тизер 2 - 45 рублей заявка / 5 заявок в) Тизер 3 - 60 рублей заявка / 1 заявка г) Тизер 4 - Потрачено 80 / 0 заявок

\*Показать таблицу

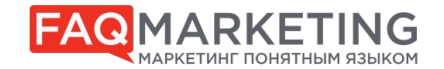

### **ДОМАШНЕЕ ЗАДАНИЕ НОМЕР 3**

Для новичков и бывалых

Шаг 1. Сделать анкету в google doc с опросом, что волнует ваших клиентов Пример:

https://docs.google.com/forms/d/e/1FAIpQLSdWDDLyjW6MY6ddvwXHOL1-oMrCjol I8uwKGxV5llzK6e3TmQ/viewform

Запустить анкету в таргетированную рекламу на вашу горячую аудиторию Ваших клиентов, подписчиков, конкурентов

Шаг 2. Сделать промо-пост с вашей фотографией и описанием того, чем вы можете быть полезны, и настроится по вашим друзьям, пост сделать из группы вашего бизнеса.